## **Pre všetkých závislákov od Hot Potatoes – zopár trikov**

1. Ak vkladáme tabuľku, automaticky nám ju zarovnáva od ľavého okraja. Krajšie to ale vyzerá, ak je zarovnaná na stred. Dá sa to jednoduchým trikom.

Takto vyzerá cvičenie s tabuľkou zarovnanou automaticky k okraju.

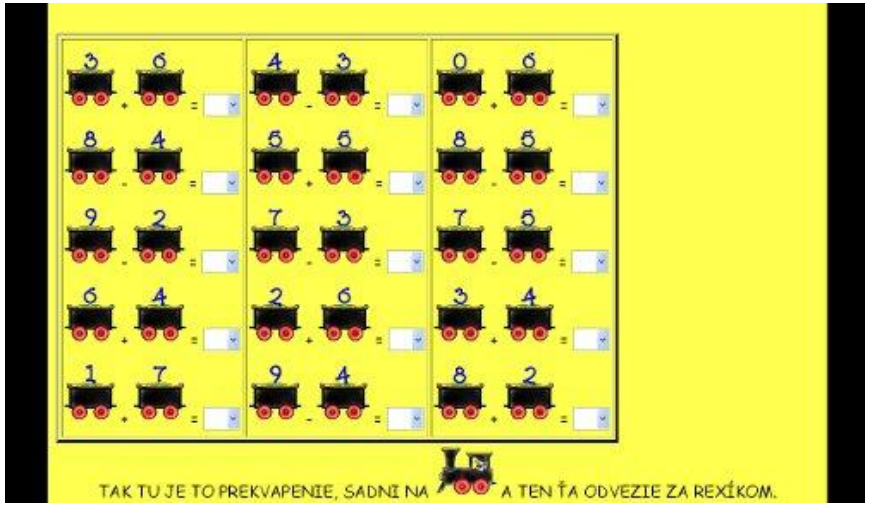

Pomôžeme si tak, že vložíme do HTML tabuľky toto: **align="center"**

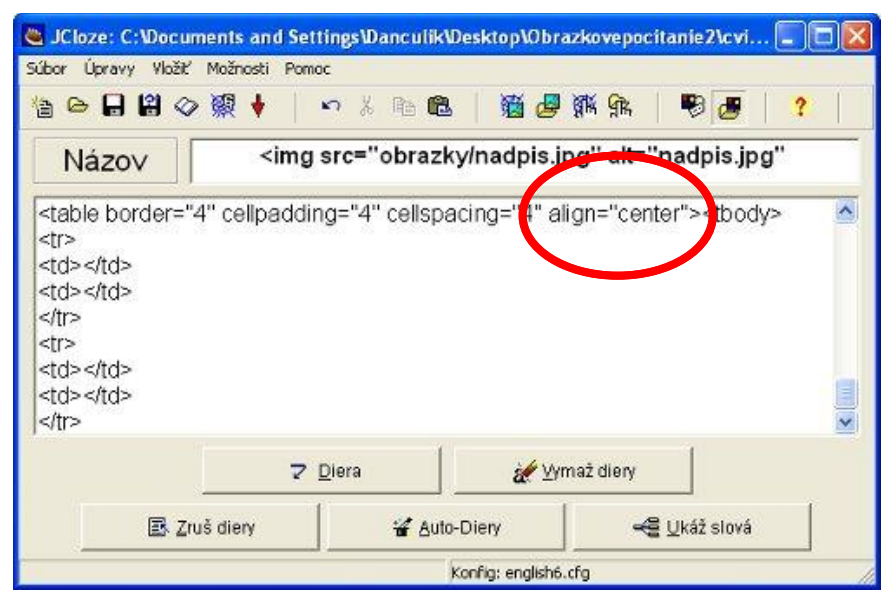

A takto to bude vyzerať v cvičení – tabuľka je zarovnaná na stred.

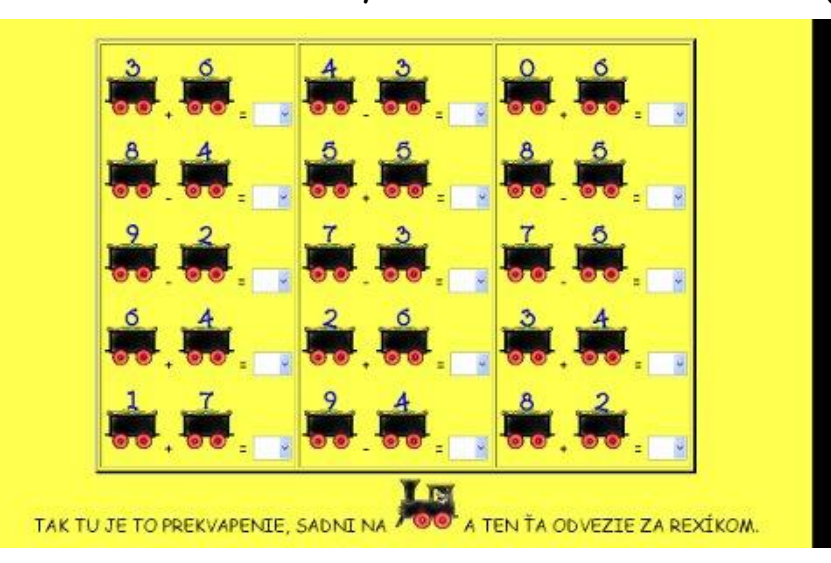

2. Aj text, ktorý vkladáme pred alebo pod tabuľku sa dá pekne zarovnať na stred. V tomto cvičení je text pod tabuľkou s odkazom na stránku, kde si deti môžu online vymaľovať omaľovánku.

 Takto vyzerá text pod tabuľkou zarovnaný automaticky k ľavému okraju. Tu to síce až tak hrozne nevyzerá, ale keď je dlhší text, tak to potom nie je pekné.

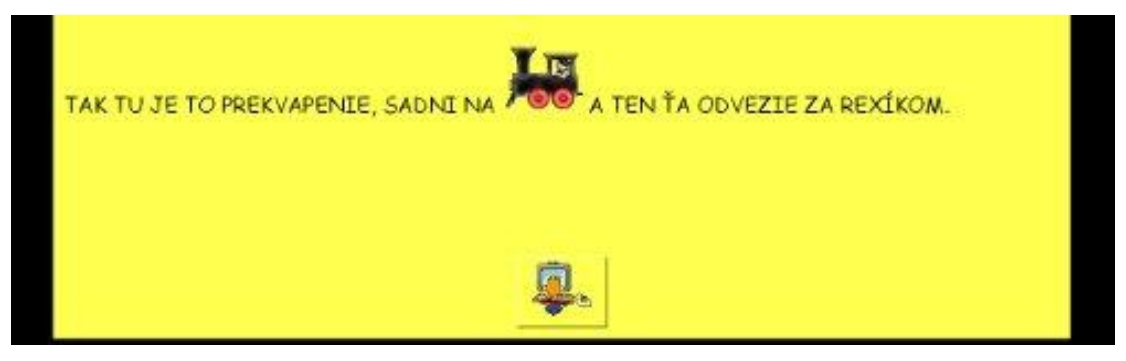

 Ak ho chceme zarovnať na stred, tak pred samotný text vložíme  **<div align="center">** a za text vložíme **</div>**

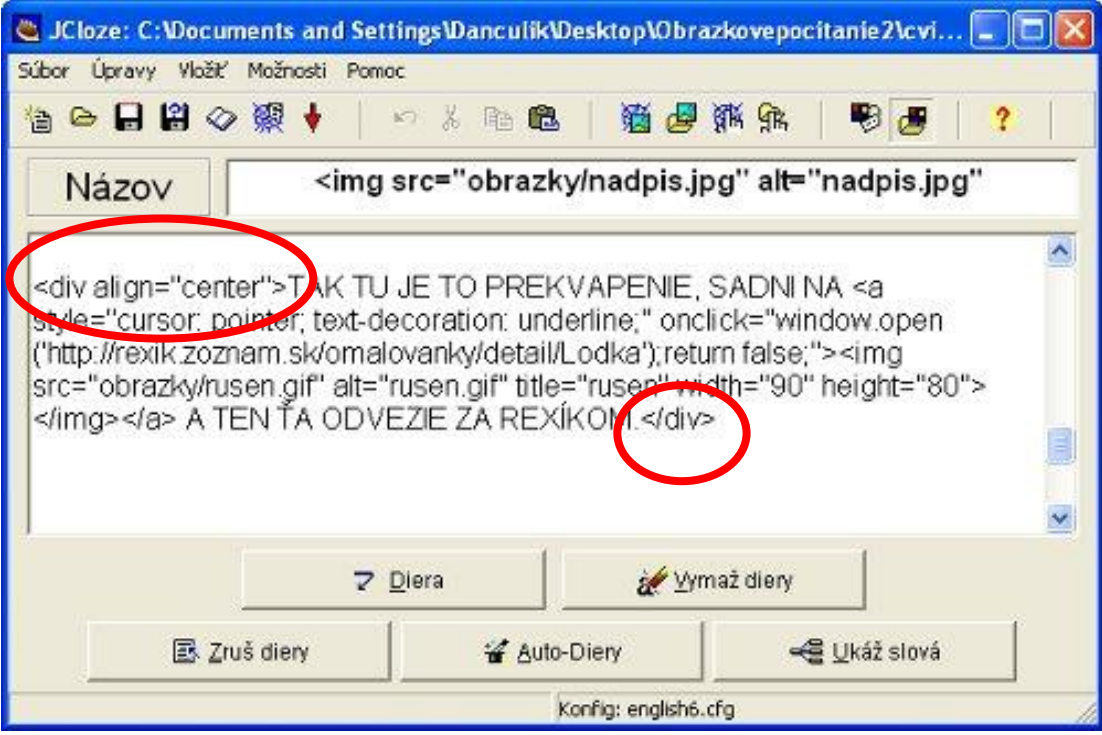

 Takto potom bude vyzerať text pod tabuľkou zarovnaný pomocou nášho triku na stred.

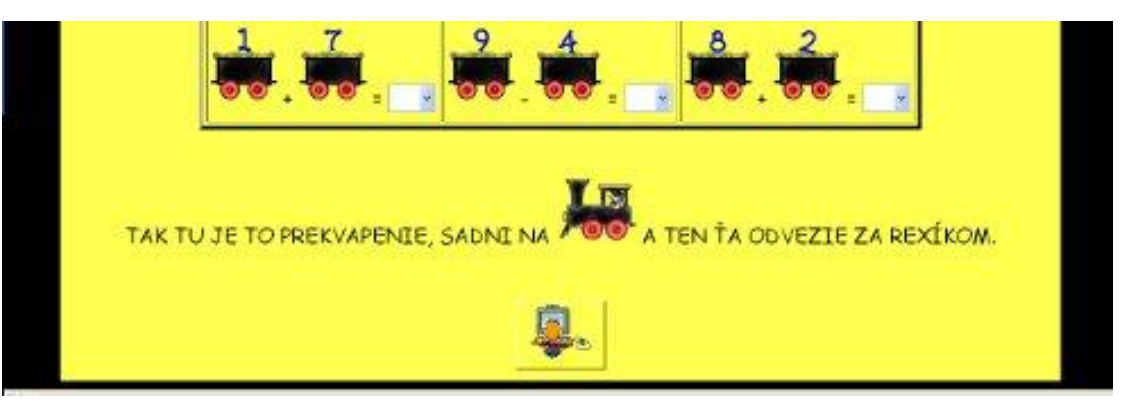

3. Ďalšou vecou je, že pomocou jednoduchého znaku, môžeme zalamovať text. Niekedy sa totiž stáva, že sa nám nepáči ako nám automaticky urobí riadky v texte a my by sme ich chceli ináč.

Takto vyzerajú riadky v texte zarovnané a zalomené automaticky.

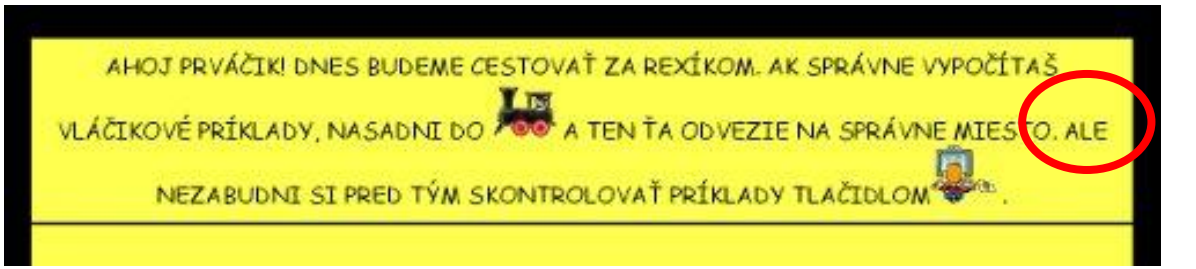

 Mne sa nepáčilo, že slovo "ALE" v poslednej vete mi dalo na koniec riadku. Chcela som ho na začiatok posledného riadku, tak som mu trošku pomohla. Na to sa požíva **<br>.** Tento znak vložíme za to slovo, kde chceme zalomiť riadok.

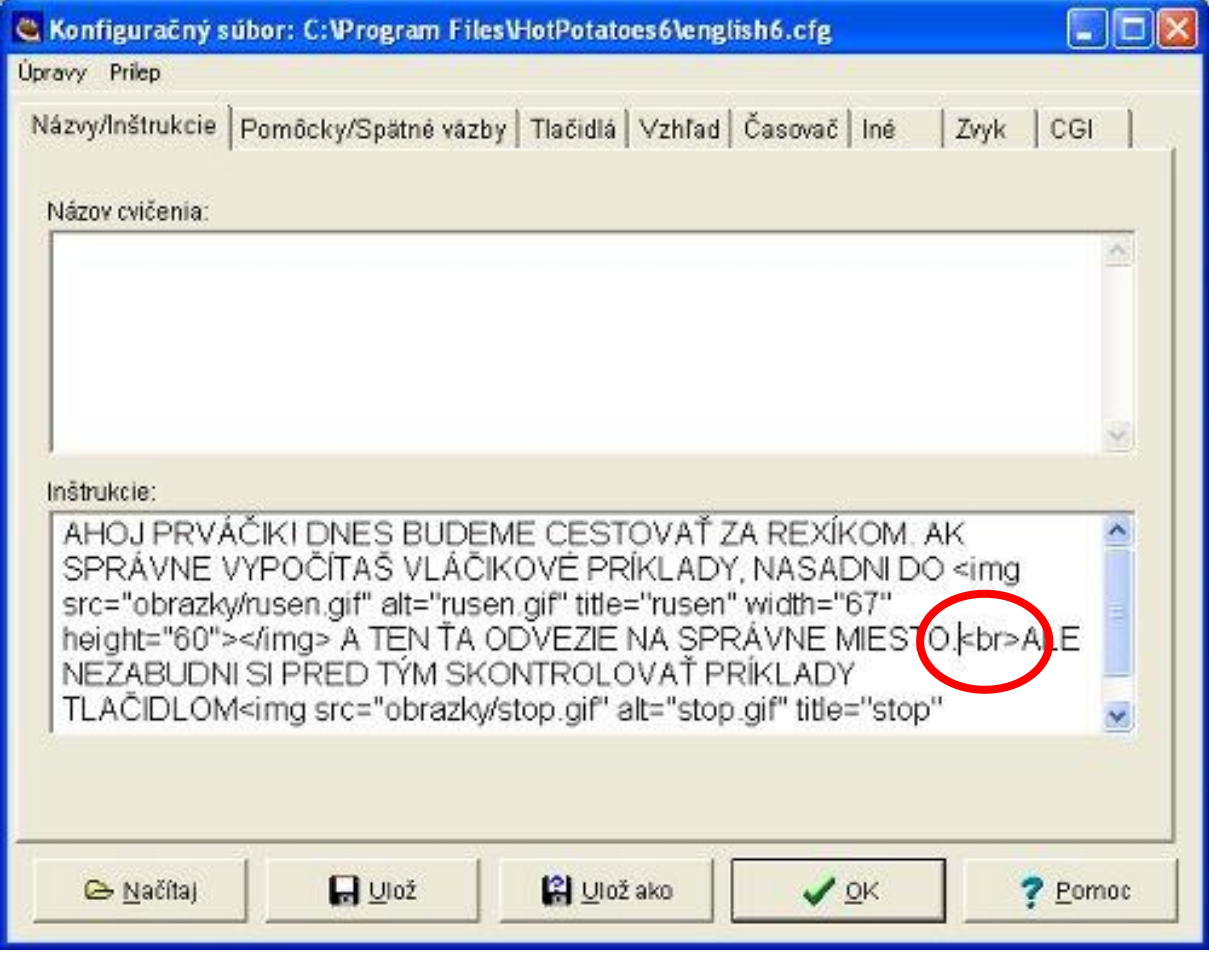

A takto to vyzerá po zalomení.

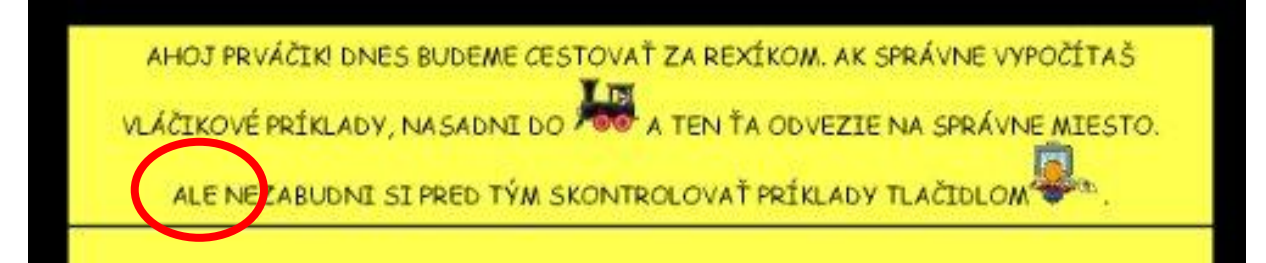

 Ja som to taktiež využívala aj priamo v tabuľke v cvičení JCloze, že som za každým riadkom dala **<br>**. Takto to vyzerá, keď som tomu pomohla.

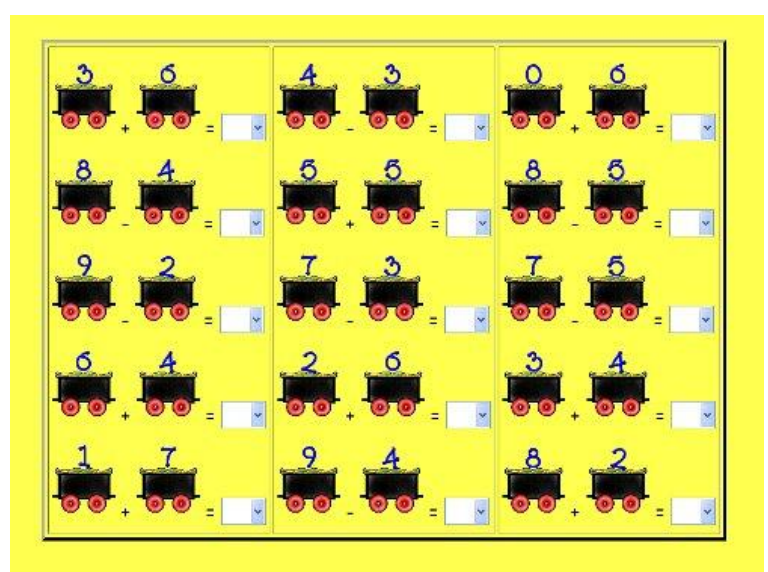

A takto, keď som zabudla dať **<br>** za číslom 9.

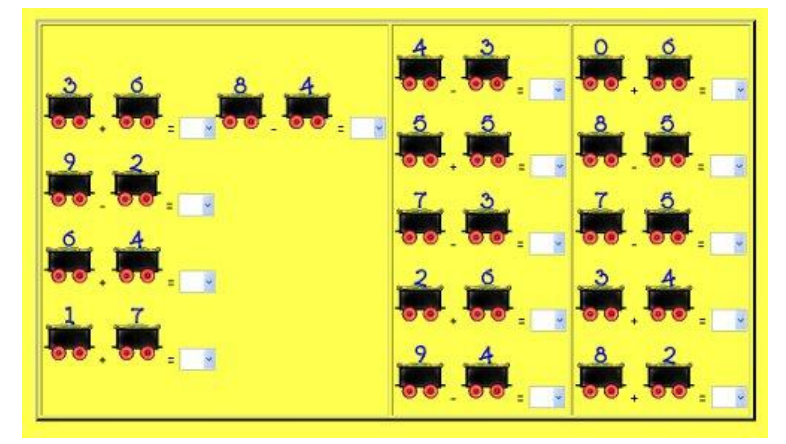

 Všimnite si, ako som dávala **<br>** za jednotlivými dierami v cvičení JCloze.

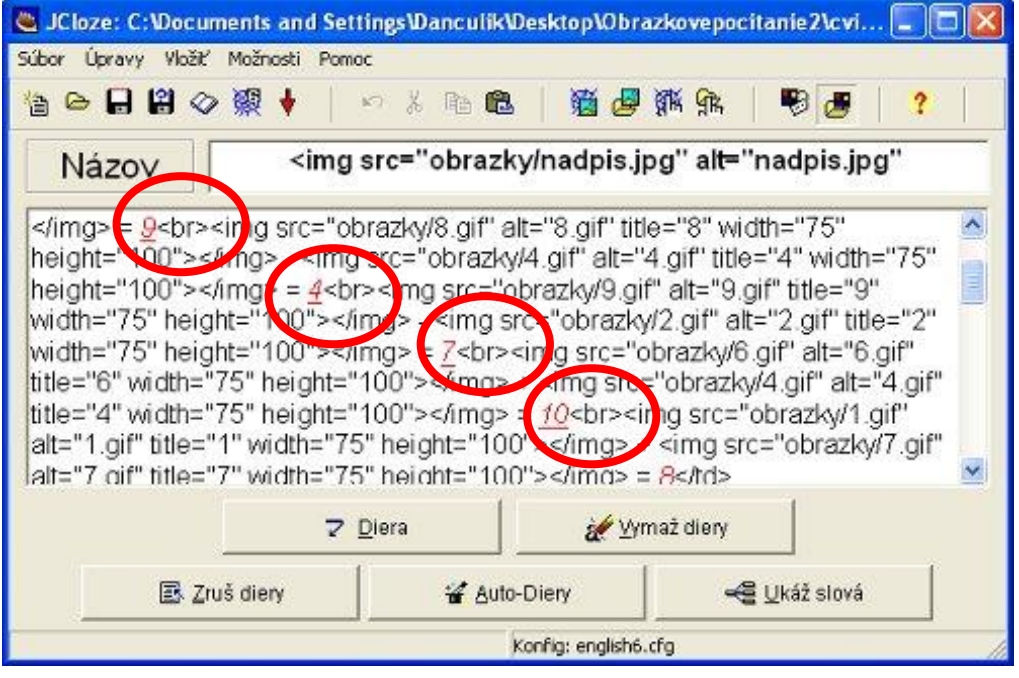